ー利用者編ー Eメールアドレスの変更

Eメールアドレスの変更(利用者)

1. 利用者ログインからログインし、「利用者情報変更」から「Eメール アドレス変更」をクリックしてください

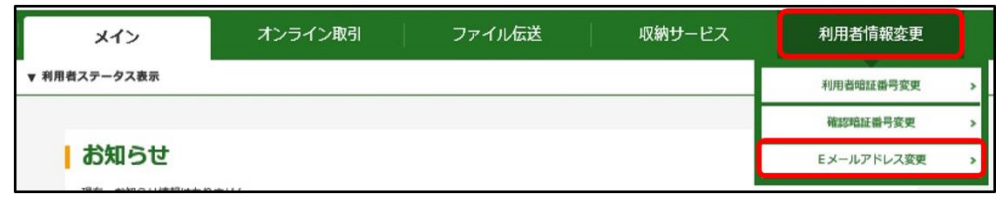

2.「新しい利用者 E メールアドレス」を入力してください。 確認のため「新しい利用者Eメールアドレス」を再入力してください。 入力後OK をクリックしてください。

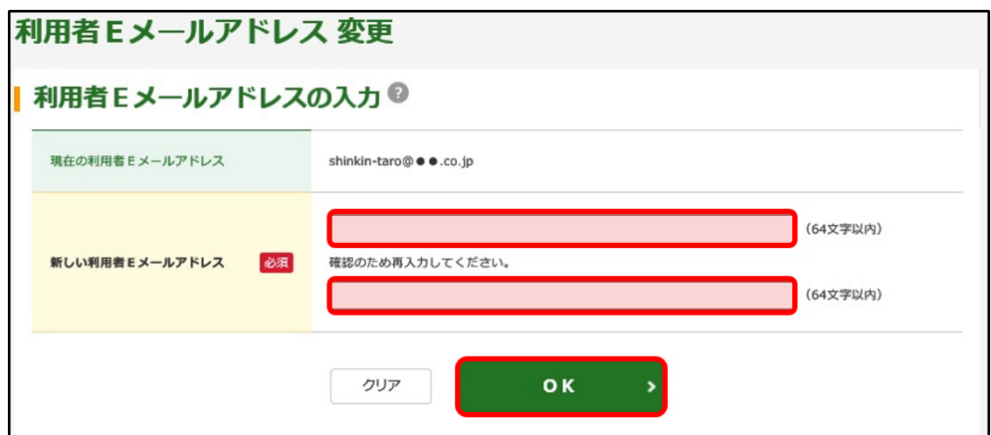

3.「利用者Eメールアドレス変更完了」画面が表示されます。

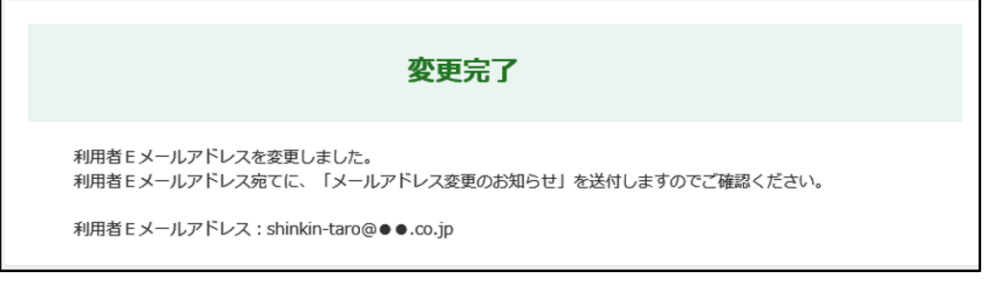

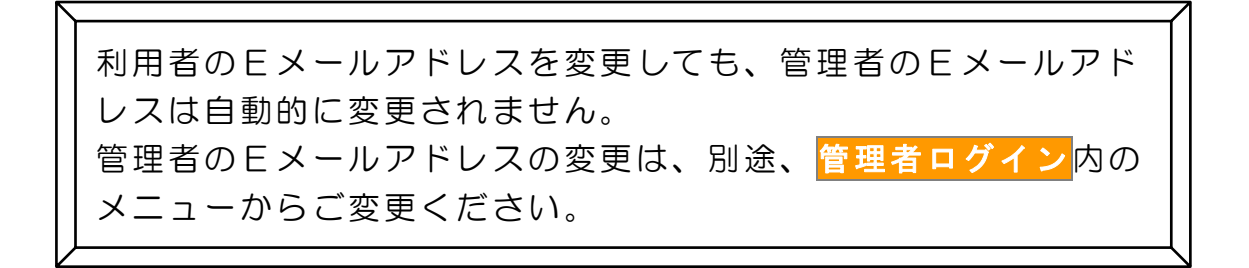